# **Methods to Test and Test Reports**:-

Writing a test in TestNG basically involves the following steps –

- Write the business logic of your test and insert TestNG annotations in your code.
- Add the information about your test (e.g. the class name, the groups you wish to run, etc.) in a testng.xml file or in build.xml.
- Run TestNG.

Here, one complete example of TestNG testing using POJO class, Business logic class and a test xml, which will be run by TestNG.

## Create **EmployeeDetails.java** in **/work/testng/src**, which is a POJO class.

```
public class EmployeeDetails {
```
 private String name; private double monthlySalary; private int age;

// @return the name

```
 public String getName() {
  return name;
```
}

// @param name the name to set

```
 public void setName(String name) {
 this.name = name:
```
}

```
 // @return the monthlySalary
```

```
 public double getMonthlySalary() {
```

```
 return monthlySalary;
  }
  // @param monthlySalary the monthlySalary to set
  public void setMonthlySalary(double monthlySalary) {
    this.monthlySalary = monthlySalary;
  }
  // @return the age
  public int getAge() {
    return age;
  }
  // @param age the age to set
  public void setAge(int age) {
   this.age = age;
  }
}
```
**EmployeeDetails** class is used to −

- get/set the value of employee's name.
- get/set the value of employee's monthly salary.
- get/set the value of employee's age.

Create an **EmpBusinessLogic.java** in **/work/testng/src**, which contains business logic.

public class EmpBusinessLogic {

// Calculate the yearly salary of employee

public double calculateYearlySalary(EmployeeDetails employeeDetails) {

double yearly Salary  $= 0$ ;

```
 yearlySalary = employeeDetails.getMonthlySalary() * 12;
   return yearlySalary;
 }
 // Calculate the appraisal amount of employee
 public double calculateAppraisal(EmployeeDetails employeeDetails) {
  double appraisal = 0;
   if(employeeDetails.getMonthlySalary() < 10000) {
    appraisal = 500;
```

```
 } else {
 appraisal = 1000;
 }
```

```
 return appraisal;
 }
```
}

**EmpBusinessLogic** class is used for calculating −

- the yearly salary of employee.
- the appraisal amount of employee.

Now, let's create a TestNG class called **TestEmployeeDetails.java** in /work/testng/src. A TestNG class is a Java class that contains at least one TestNG annotation. This class contains test cases to be tested. A TestNG test can be configured by @BeforeXXX and @AfterXXX annotations (we will see this in the chapter TestNG - [Execution Procedure\)](https://www.tutorialspoint.com/testng/testng_execution_procedure.htm), which allows to perform some Java logic before and after a certain point.

```
import org.testng.Assert;
import org.testng.annotations.Test;
```

```
public class TestEmployeeDetails {
 EmpBusinessLogic empBusinessLogic = new EmpBusinessLogic();
 EmployeeDetails employee = new EmployeeDetails();
```

```
 @Test
  public void testCalculateAppriasal() {
    employee.setName("Rajeev");
    employee.setAge(25);
    employee.setMonthlySalary(8000);
    double appraisal = empBusinessLogic.calculateAppraisal(employee);
    Assert.assertEquals(500, appraisal, 0.0, "500");
  }
  // Test to check yearly salary
  @Test
  public void testCalculateYearlySalary() {
    employee.setName("Rajeev");
    employee.setAge(25);
    employee.setMonthlySalary(8000);
   double salary = empBusinessLogic.calculateYearlySalary(employee);
    Assert.assertEquals(96000, salary, 0.0, "8000");
  }
}
```
**TestEmployeeDetails** class is used for testing the methods of **EmpBusinessLogic** class. It does the following −

- Tests the yearly salary of the employee.
- Tests the appraisal amount of the employee.

Before you can run the tests, you must configure TestNG using a special XML file, conventionally named testng.xml. The syntax for this file is very simple, and its contents are as shown below. Create this file in **/work/testng/src**.

```
\langle 2xml version = "1.0" encoding = "UTF-8"?>
<!DOCTYPE suite SYSTEM "http://testng.org/testng-1.0.dtd" >
\leqsuite name = "Suite1">\text{const} name = "test1">
     <classes>
       <class name = "TestEmployeeDetails"/>
     </classes>
  \langle/test\rangle</suite>
```
Details of the above file are as follows −

- A suite is represented by one XML file. It can contain one or more tests and is defined by the <suite> tag.
- Tag <test> represents one test and can contain one or more TestNG classes.
- <class> tag represents a TestNG class. It is a Java class that contains at least one TestNG annotation. It can contain one or more test methods.

#### **Compile the Test case classes using javac.**

/work/testng/src\$ javac EmployeeDetails.java EmpBusinessLogic.java TestEmployeeDetails.java

## **Now TestNG with the following command −**

#### /work/testng/src\$ java org.testng.TestNG testng.xml

If all has been done correctly, you should see the results of your tests in the console. Furthermore, TestNG creates a very nice HTML report in a folder called **test-output** that is

automatically created in the current directory. If you open it and load index.html, you will see a page similar to the one in the image below −

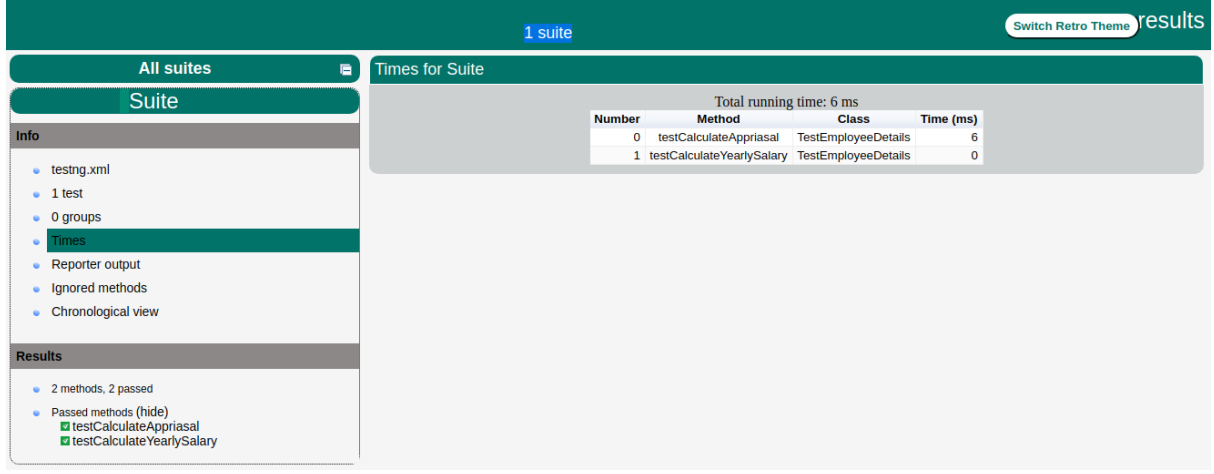

execution procedure of methods in TestNG. It explains the order of the methods called. Here is the execution procedure of the TestNG test API methods with an example.

Create a java class file name **TestngAnnotation.java** in in **/work/testng/src** to test annotations.

import org.testng.annotations.Test; import org.testng.annotations.BeforeMethod; import org.testng.annotations.AfterMethod; import org.testng.annotations.BeforeClass;

```
import org.testng.annotations.AfterClass;
import org.testng.annotations.BeforeTest;
import org.testng.annotations.AfterTest;
import org.testng.annotations.BeforeSuite;
import org.testng.annotations.AfterSuite;
```

```
public class TestngAnnotation {
  // test case 1
   @Test
  public void testCase1() {
    System.out.println("in test case 1");
   }
  // test case 2
   @Test
  public void testCase2() {
    System.out.println("in test case 2");
   }
   @BeforeMethod
   public void beforeMethod() {
    System.out.println("in beforeMethod");
   }
   @AfterMethod
  public void afterMethod() {
    System.out.println("in afterMethod");
   }
   @BeforeClass
   public void beforeClass() {
    System.out.println("in beforeClass");
   }
   @AfterClass
   public void afterClass() {
    System.out.println("in afterClass");
   }
   @BeforeTest
  public void beforeTest() {
    System.out.println("in beforeTest");
   }
   @AfterTest
   public void afterTest() {
    System.out.println("in afterTest");
   }
   @BeforeSuite
```

```
 public void beforeSuite() {
   System.out.println("in beforeSuite");
 }
 @AfterSuite
 public void afterSuite() {
   System.out.println("in afterSuite");
 }
```
}

Next, let's create the file **testng.xml** in in **/work/testng/src** to execute annotations.

```
\langle 2xml version = "1.0" encoding = "UTF-8"?>
<!DOCTYPE suite SYSTEM "http://testng.org/testng-1.0.dtd" >
```

```
\leqsuite name = "Suite1">\text{const} name = "test1">
     <classes>
       <class name = "TestngAnnotation"/>
     </classes>
  \langletest\rangle</suite>
```
Compile the Test case class using javac.

```
/work/testng/src$ javac TestngAnnotation.java
```
Now, run the testng.xml, which will run the test case defined in the provided Test Case class.

/work/testng/src\$ java org.testng.TestNG testng.xml

Verify the output.

```
in beforeSuite
in beforeTest
in beforeClass
in beforeMethod
in test case 1
in afterMethod
in beforeMethod
in test case 2
in afterMethod
in afterClass
in afterTest
in afterSuite
```
=============================================== Suite Total tests run: 2, Failures: 0, Skips: 0 ===============================================

Based on the above output, the execution procedure is as follows −

- First of all, beforeSuite() method is executed only once.
- Lastly, the afterSuite() method executes only once.
- Even the methods beforeTest(), beforeClass(), afterClass(), and afterTest() methods are executed only once.
- beforeMethod() method executes for each test case but before executing the test case.
- afterMethod() method executes for each test case but after executing the test case.
- In between beforeMethod() and afterMethod(), each test case executes.

# **TEST REPORTS:**

TestNG, by default, generates multiple reports as part of its test execution. These reports mainly include TestNG HTML report, TestNG email-able report, TestNG report XML, and JUnit report XML files. These files can be found under the output report folder (in this case, test-output).

## **TestNG - CUSTOM REPORTER**

1. Create Test Case Class. Create a java class, say, SampleTest. java in /work/testng/src. import org.

2. Create Custom Reporting Class. Create another new class named CustomReporter. java in /work/testng/src. import java.

3. Create testng. xml. Create testng.